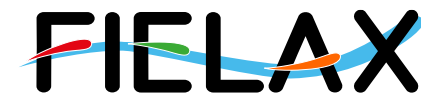

FIELAX Gesellschaft für wissenschaftliche Datenverarbeitung mbH Schleusenstr. 14, D-27568 Bremerhaven, GERMANY Fon: +49 (0)471 30015-0, Fax: +49 (0)471 30015-22, Mail: info@fielax.de

# **Quick Start Guide for Teledyne RD Instruments Workhorse Mariner 600 kHz ADCP on RV 'Heincke'**

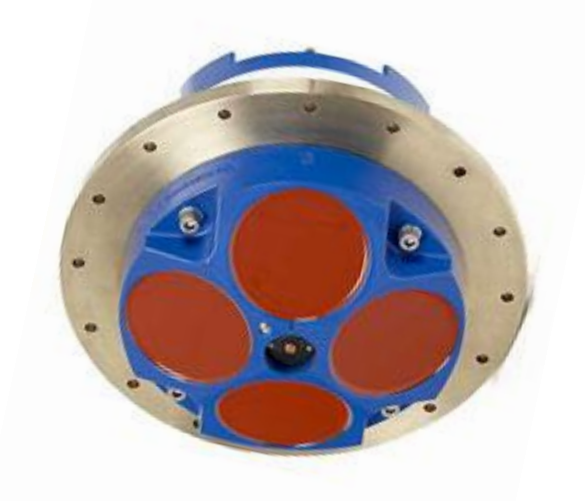

Source: Teledyne RDI Workhorse Mariner Datasheet

Contact:

FIELAX Gesellschaft für wissenschaftliche Datenverarbeitung mbH Schleusenstr. 14, D-27568 Bremerhaven, GERMANY Fon: +49 (0)471 30015-0, Fax: +49 (0)471 30015-22 Mail: echo-support@fielax.de

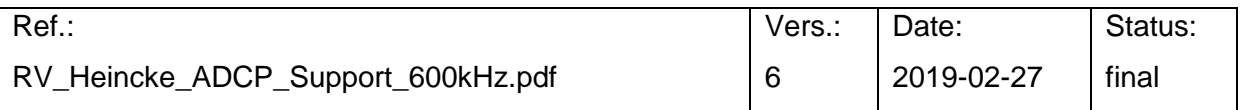

Bank Account: Weser-Elbe Sparkasse, IBAN: DE17 2925 0000 0004 0162 20, BIC: BRLADE21BRS VATIN: DE221948243, Tax No 60/137/00794, FA Bremen Comm. Reg.: HRB 3506, AG Bremen, Managing Director: Dr. Regina Usbeck

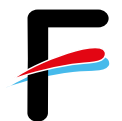

# <span id="page-1-0"></span>**Contents**

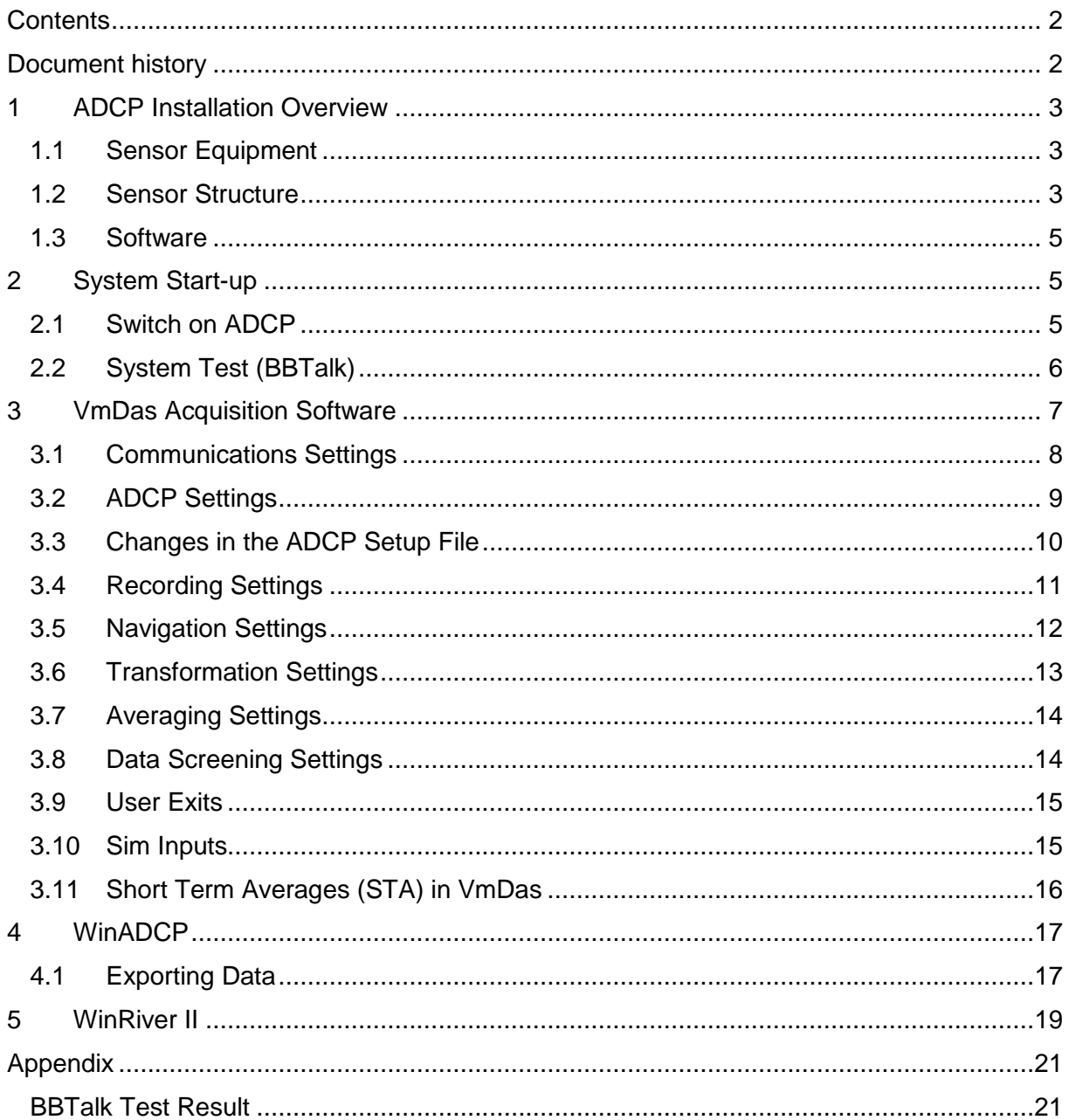

# <span id="page-1-1"></span>**Document history**

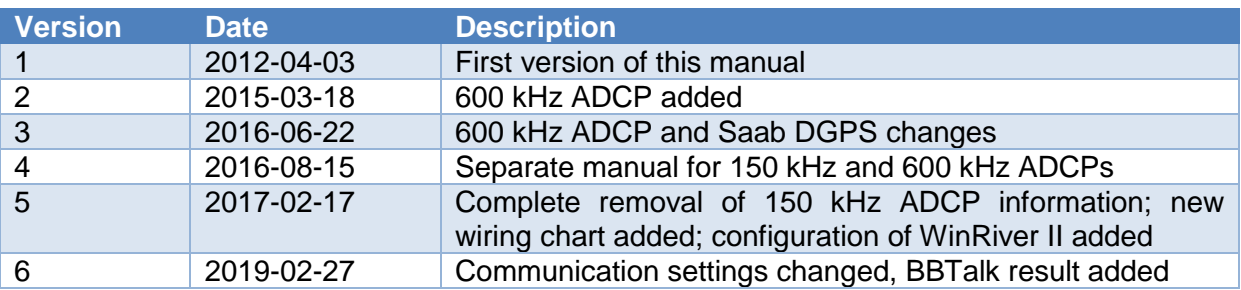

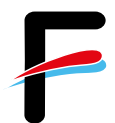

## <span id="page-2-0"></span>**1 ADCP Installation Overview**

#### <span id="page-2-1"></span>*1.1 Sensor Equipment*

The following sensors are installed on the RV 'Heincke' [\(Table 1\)](#page-2-3).

<span id="page-2-3"></span>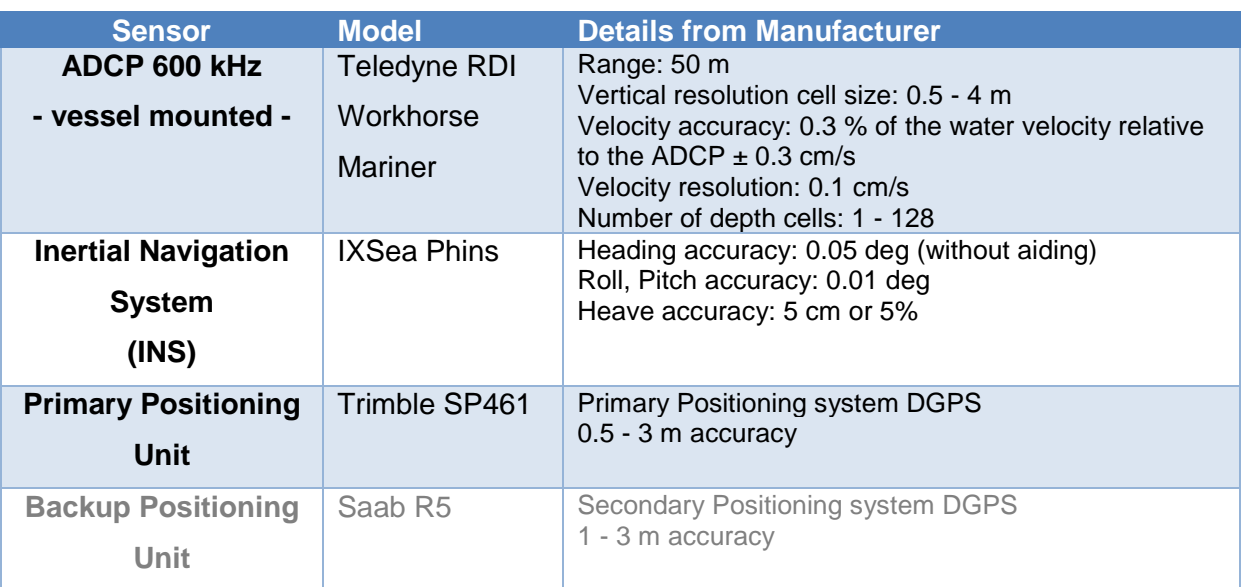

#### **Table 1: Sensor specification**

#### <span id="page-2-2"></span>*1.2 Sensor Structure*

[Table 1](#page-2-3) shows the sensor structure of the ADCP hardware and shows the installation in the laboratory. The 600 kHz transducers are hull mounted. The deck units of both ACDPs (Teledyne RDI Ocean Surveyor 150kHz and Teledyne RDI Workhorse Mariner 600 kHz) are permanently installed in the server rack next to the operator PC. The operator PC receives ADCP data from one ADCP deck unit at a time (no parallel operation!), position information from the Trimble DGPS receiver as well as attitude data (heading) from the IXSea PHINS III Inertial navigation system (INS). Recorded data should be regularly copied to the network shares of the XDC storage server.

[Figure 1](#page-3-0) and [Figure 2](#page-3-1) show active connections for using different software (VmDas or WinRiver II) with the Teledyne RDI Workhorse Mariner 600 kHz. [Figure 3](#page-4-3) shows the installation in the laboratory.

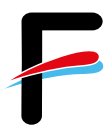

# Setup using the 600 kHz ADCP and VmDas

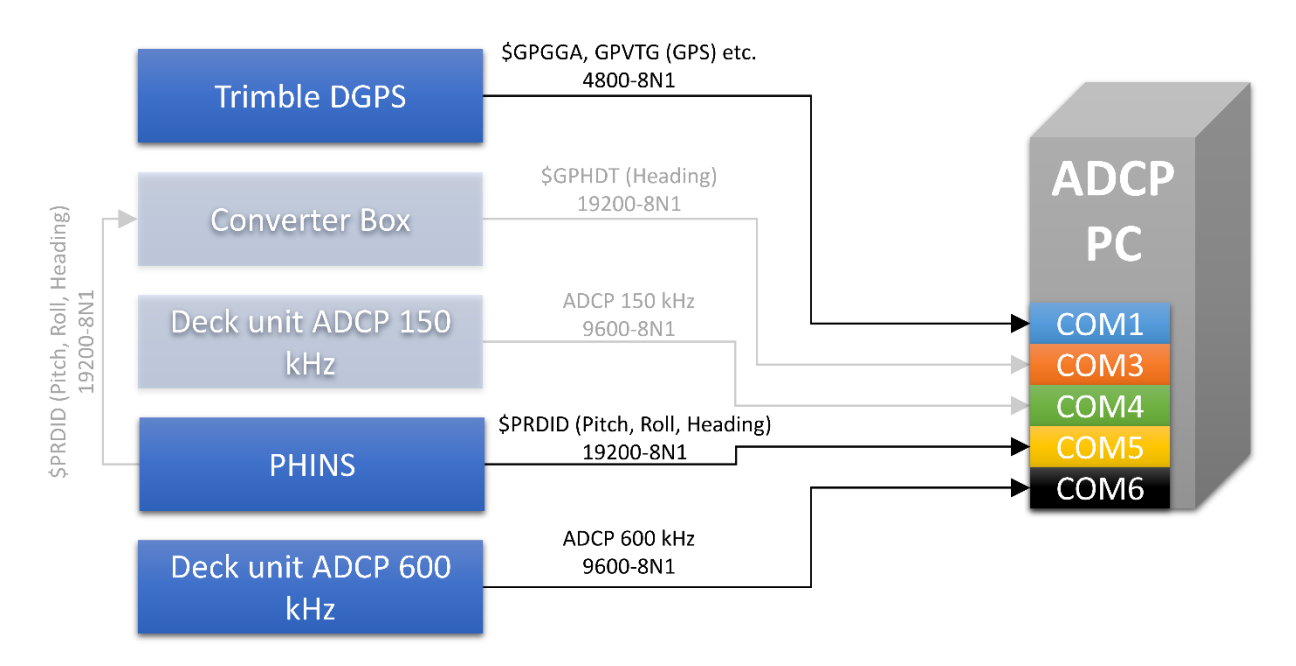

<span id="page-3-0"></span>**Figure 1: Wiring diagram for using the ADCP with VmDas**

# Setup using the 600 kHz ADCP and WinRiver II

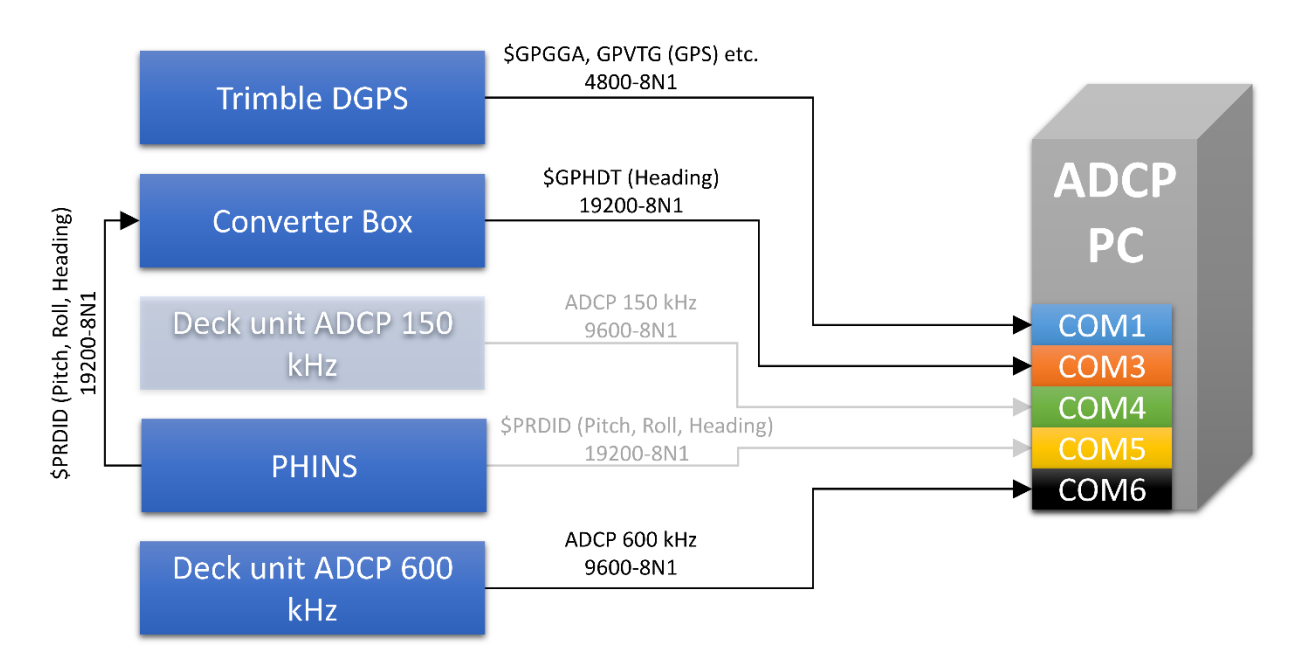

<span id="page-3-1"></span>**Figure 2: Wiring diagram for using the ADCP with WinRiver II**

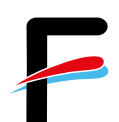

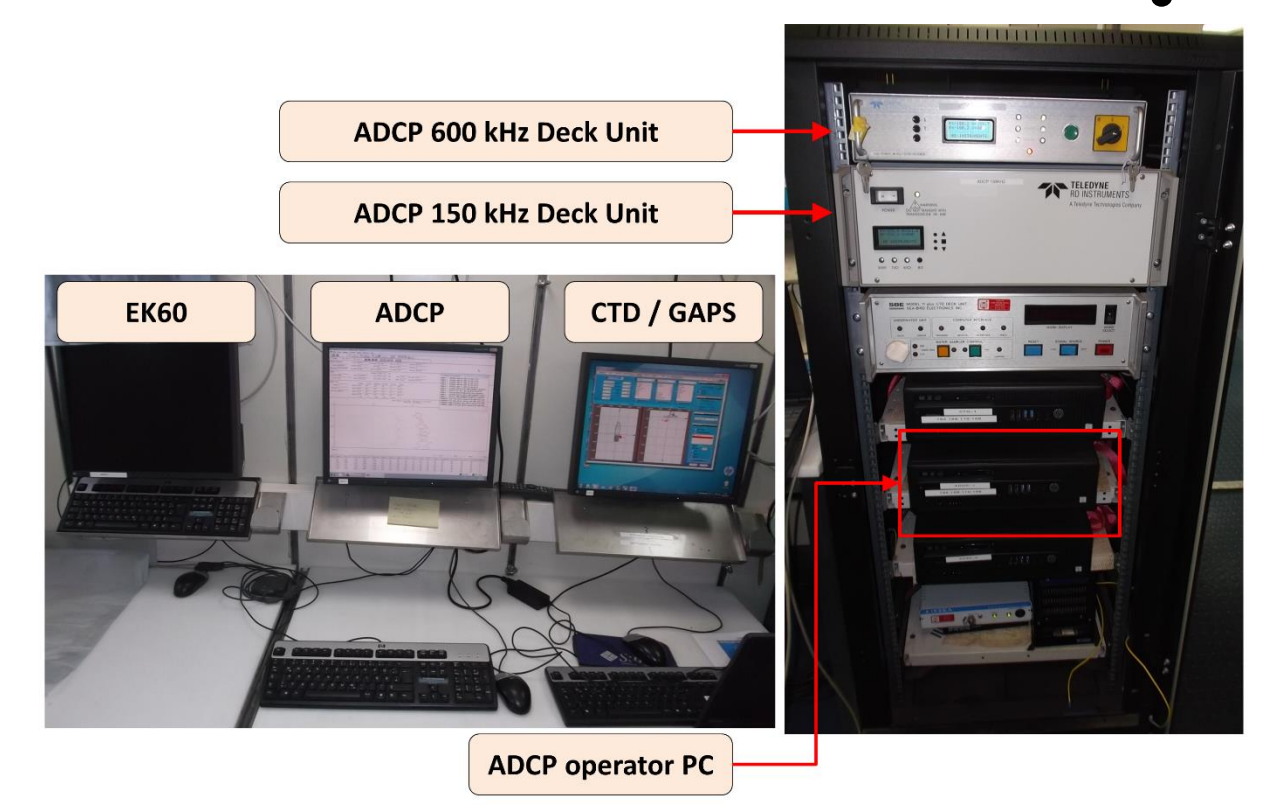

**Figure 3: Photo showing the system in the lab**

#### <span id="page-4-3"></span><span id="page-4-0"></span>*1.3 Software*

The software *VmDas* (Vessel-mount data acquisition system) is used for data acquisition and configuration of the ADCP. The software *WinADCP* can be used for visualization and export of recorded raw data. Both software packages are installed on the ADCP operator PC. Alternatively, the software WinRiver II is installed. In the following, startup and storage is described for the recommended application VmDas. A short reference to the WinRiver II software can be found at the end of this manual.

### <span id="page-4-1"></span>**2 System Start-up**

This manual is created for the specific use of the Teledyne Workhorse Mariner 600 kHz ADCP on RV 'Heincke' and focuses on the most important parameters to be looked after during data acquisition. We recommend taking a look at the *VmDas Quick Start Guide* and *VmDas User Guide* additionally.

#### <span id="page-4-2"></span>*2.1 Switch on ADCP*

- 1. Power up the ADCP operator PC [\(Figure 3,](#page-4-3) right)
- 2. Power up the deck unit in the server rack [\(Figure 3,](#page-4-3) right)

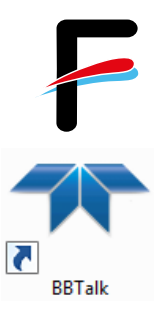

### <span id="page-5-0"></span>*2.2 System Test (BBTalk)*

Before you start a survey, you should perform a hardware system test.

- 1. Start the BBTalk program from the desktop of the operator PC.
- 2. Connect to the ADCP unit by selecting the settings:

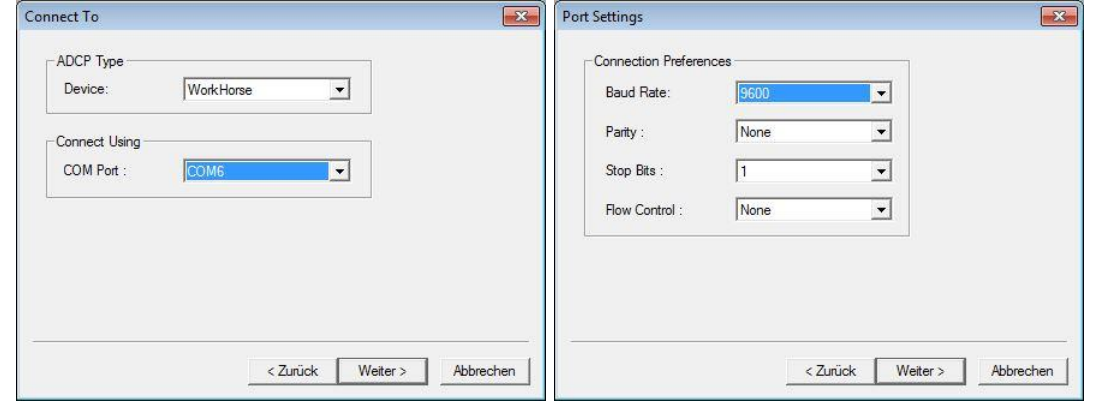

**Figure 4: Define COM port and serial connection settings in BBTalk**

3. Select Options as shown below:

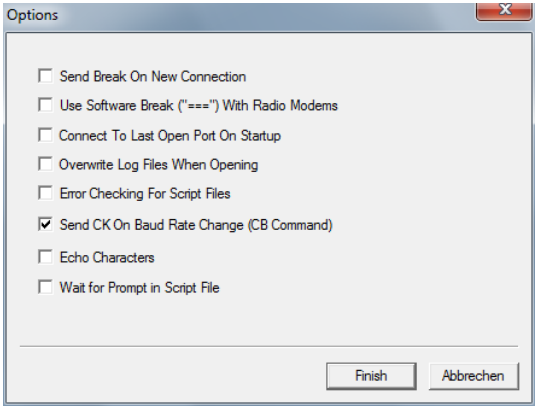

#### **Figure 5: Program settings in BBTalk**

- 4. To run the test, several commands need to be sent to the ADCP.
- 5. Select the menu *File* → *Send script file* or press *<F2>*.
- 6. Select the file *C:\Program Files (x86)\RD Instruments\RDI Tools\TestWH.rds.*
- 7. This file contains the following set of commands for the ADCP which is now executed one after another (The Enter button can be pressed to skip the delays.):

#### *CR1, TS?, PS0, PS3, PA, PC2, PC1*

The results can be saved to a text file via copy & paste (see [Appendix\)](#page-20-0).

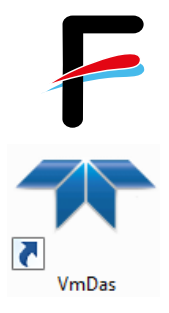

# <span id="page-6-0"></span>**3 VmDas Acquisition Software**

The software VmDas is used for data acquisition and playback.

- 1. Start the VmDas program from the desktop of the operator PC
- 2. Select **File**  $\rightarrow$  **Collect Data** and then import the default configuration settings using **Options → Load.** The default configuration is

*C:\ADCP\600kHz\_WorkhorseMariner\config\600kHz\_WorkhorseMariner\_TCPIP.i ni*.

- 3. The configuration settings should be checked before data acquisition. Enter the menu *Options* → *Edit Data Options* and edit the settings as described in the section [3.1](#page-7-0) to [3.11.](#page-15-0)
- 4. After checking the settings carefully, **start the data acquisition**. Select the menu *File* → **Collect Data** or press the **D** button at the upper left of the main window. The data recording starts immediately and the screen looks about the same as the screenshot in [Figure 6.](#page-6-1)

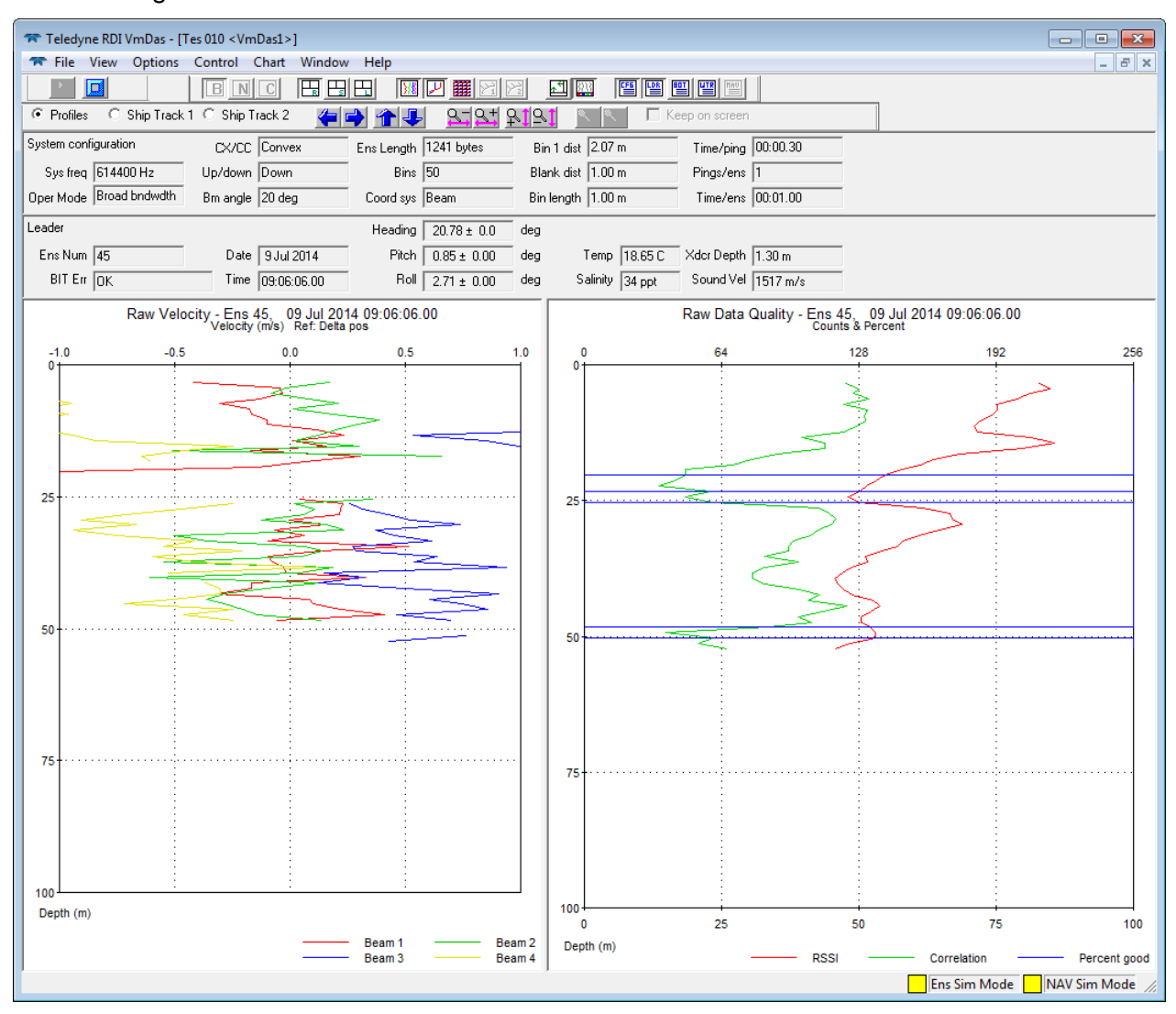

<span id="page-6-1"></span>**Figure 6: VmDas screen layout during data collection (raw display mode)**

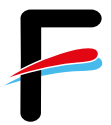

#### <span id="page-7-0"></span>*3.1 Communications Settings*

The Communications tab (in menu **Options**  $\rightarrow$  *Edit Data Options*) configures the serial and network connections to the ADCP, the GPS, and the motion sensor. Make sure that the inputs correspond to those in [Figure 7](#page-7-1) (red rectangle).

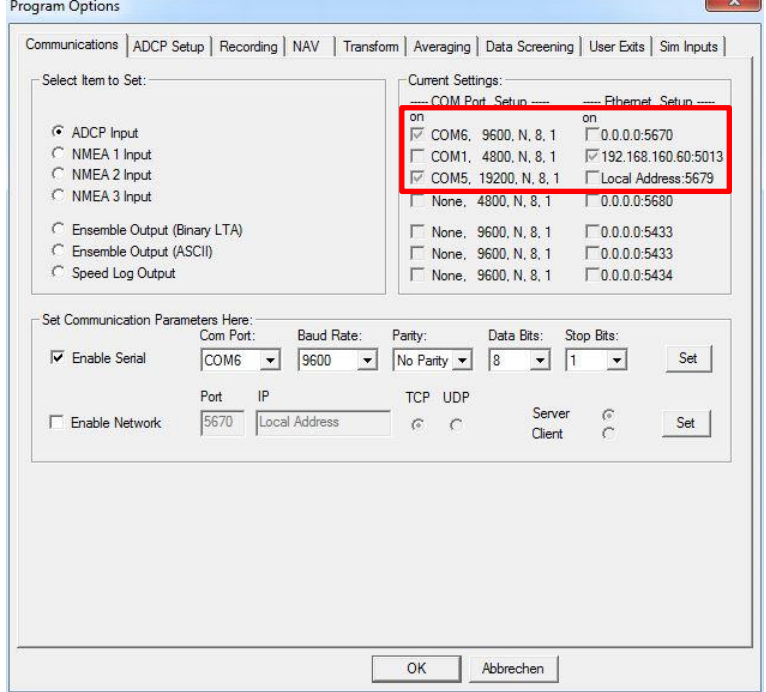

#### **Figure 7: Required communication settings for 600 kHz ADCP (red circle)**

<span id="page-7-1"></span>Please note: Due to several problems with the COM1 Port, the NMEA 1 Input (GPS input) has now been changed to TCP/IP [\(Figure 8\)](#page-7-2).

<span id="page-7-2"></span>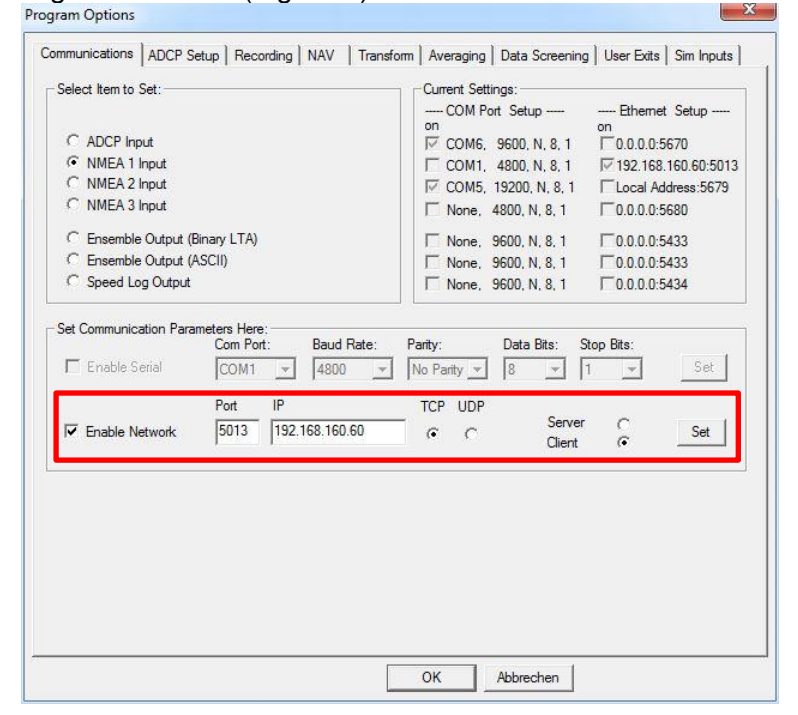

**Figure 8: Changed NMEA 1 Input (GGA, VTG from Trimble DGPS)**

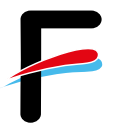

#### <span id="page-8-0"></span>*3.2 ADCP Settings*

For the 600 kHz ADCP, only the option *ADCP Setup from File* is supported by VmDas. That means, changes to the desired resolution must be made in a text file (please do not overwrite the default file *WH600\_default\_settings.txt*). If bottom tracking is activated (default setting and recommended), the *Ensemble Time* should be set to *Ping as fast as possible* [\(Figure](#page-8-1)  [9\)](#page-8-1).

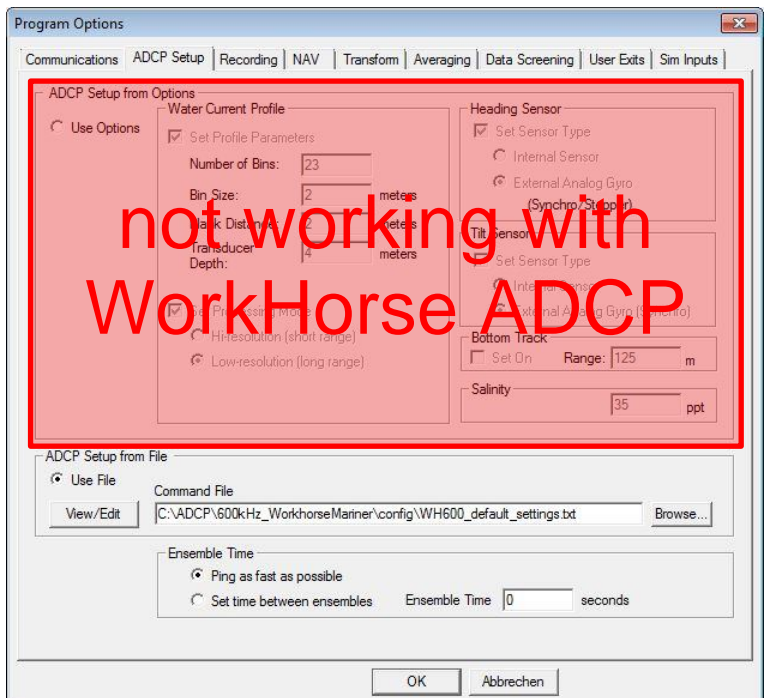

<span id="page-8-1"></span>**Figure 9: ADCP and auxiliary sensor setup**

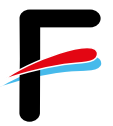

#### <span id="page-9-0"></span>*3.3 Changes in the ADCP Setup File*

The setup file contains the following commands (Table 2) that can be modified by the user:

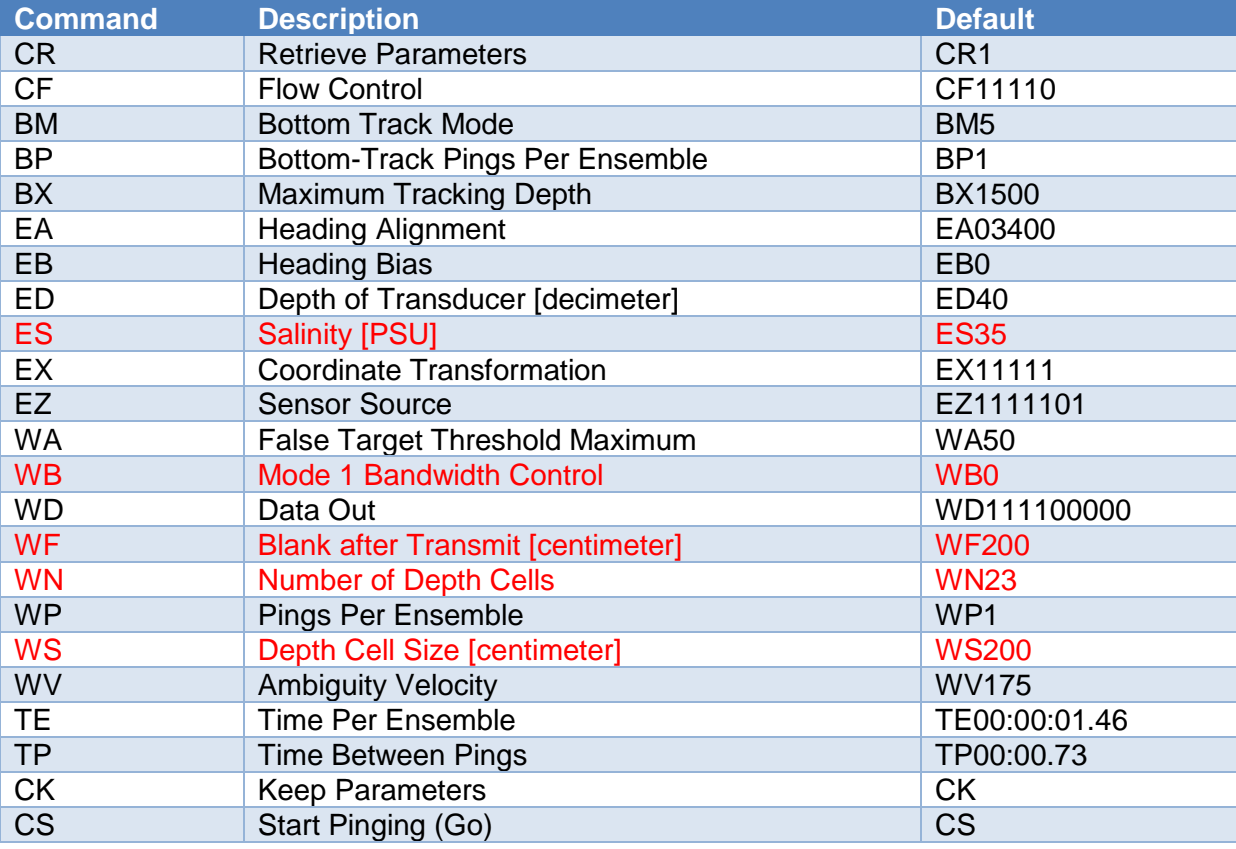

#### **Table 2: command description**

Only the settings marked red should be modified according to the desired range and resolution. WB0 stands for wide bandwidth with a high sample rate and a low profiling range, WB1 should be chosen for narrow bandwidth with a low sample rate and a high profiling range. Blank after transmit specifies the space between the transducer and the first depth cell.

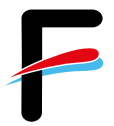

#### <span id="page-10-0"></span>*3.4 Recording Settings*

The Recording tab (in menu *Options*  $\rightarrow$  *Edit Data Options*) configures the recording options for your survey/expedition. Choose an adequate name for your survey/expedition. Set the primary path for recorded files to *C:\ADCP\600kHz\_WorkhorseMariner\data* as shown below. If a backup is desired, check *Dual Output Directories* and provide a path (*H:\Scientist\data\ADCP*).

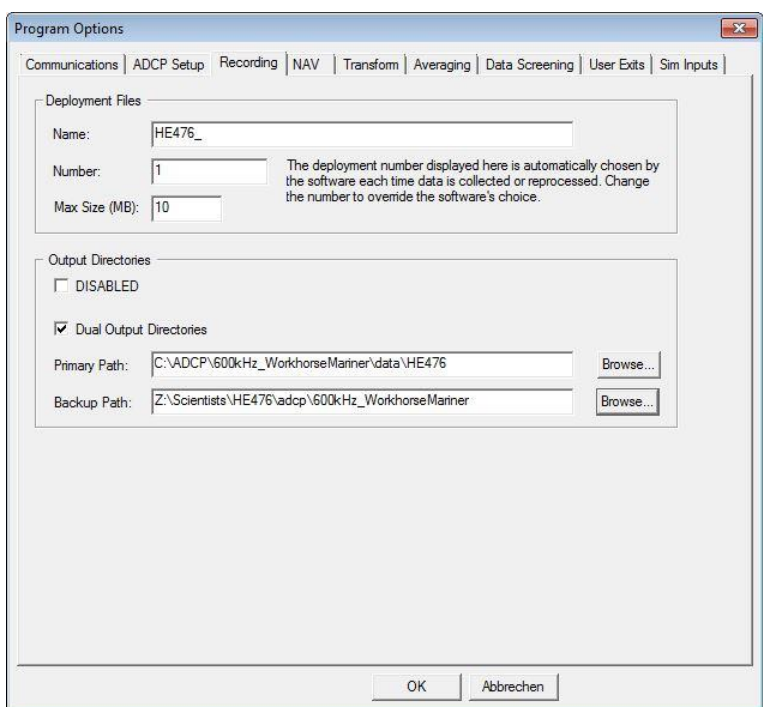

**Figure 10: Recording settings; make sure to set correct output and backup directories.**

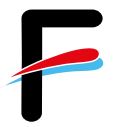

#### <span id="page-11-0"></span>*3.5 Navigation Settings*

 $\sim$ 

This tab configures the navigation input sources for the ship's position and the ship's speed over ground. Ensure the settings are as shown below:

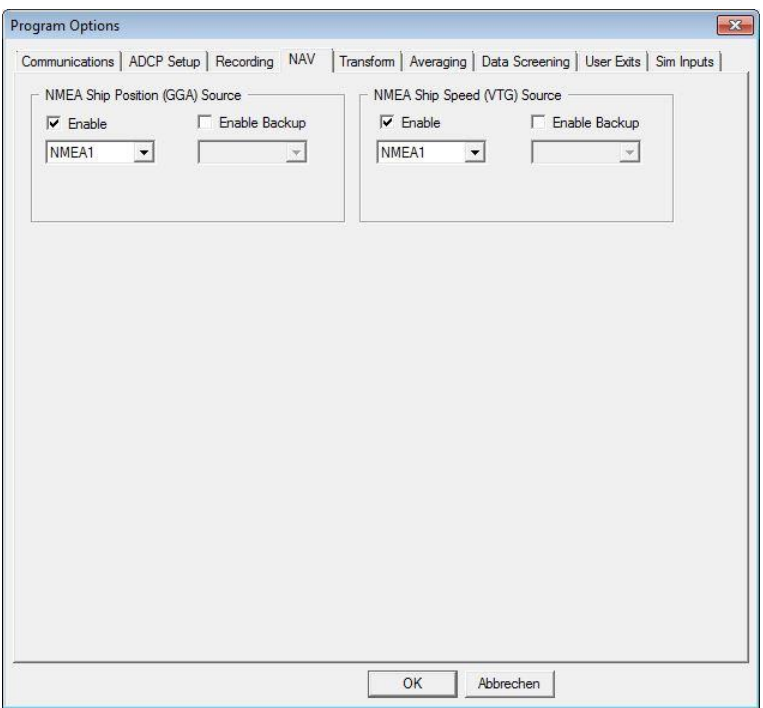

**Figure 11: Required navigation input settings**

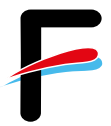

#### <span id="page-12-0"></span>*3.6 Transformation Settings*

The reference beam 3 of the ADCP is mounted 45° relative to the ship's longitudinal axis which has been detected by a bottom and water track measurement. Ensure this offset is given as the EA Heading Alignment Error in the configuration!

The Transform tab configures heading and roll/pitch input sources as well as angular offsets for each parameter. Please ensure all settings are as shown in [Figure 12.](#page-12-1)

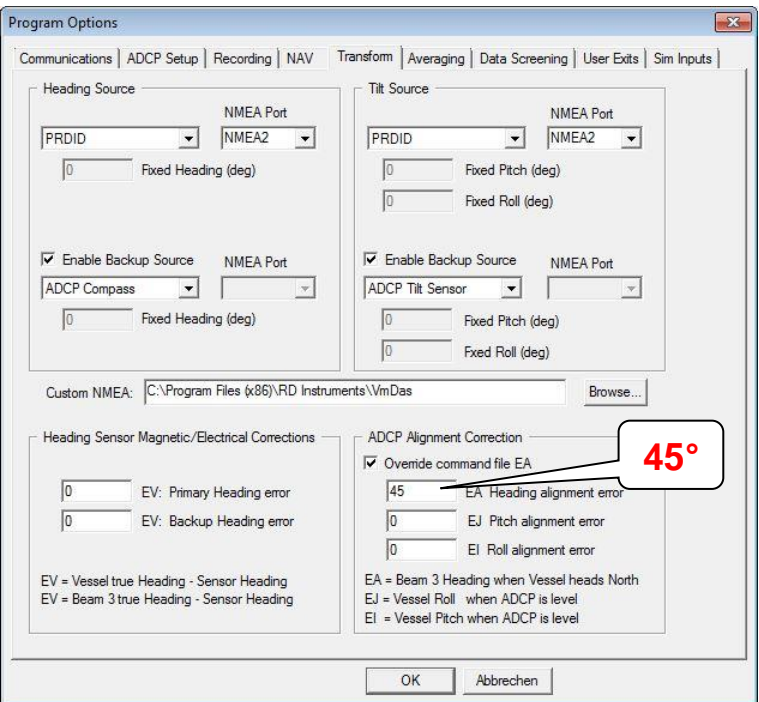

<span id="page-12-1"></span>**Figure 12: Required transformation settings**

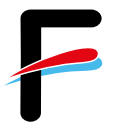

#### <span id="page-13-0"></span>*3.7 Averaging Settings*

This tab (in menu *Options*  $\rightarrow$  *Edit Data Options*) configures the averaging of the ADCP raw data. Configure as shown in [Figure 13](#page-13-2) or adjust the settings according to your requirements. The settings will not affect the raw data.

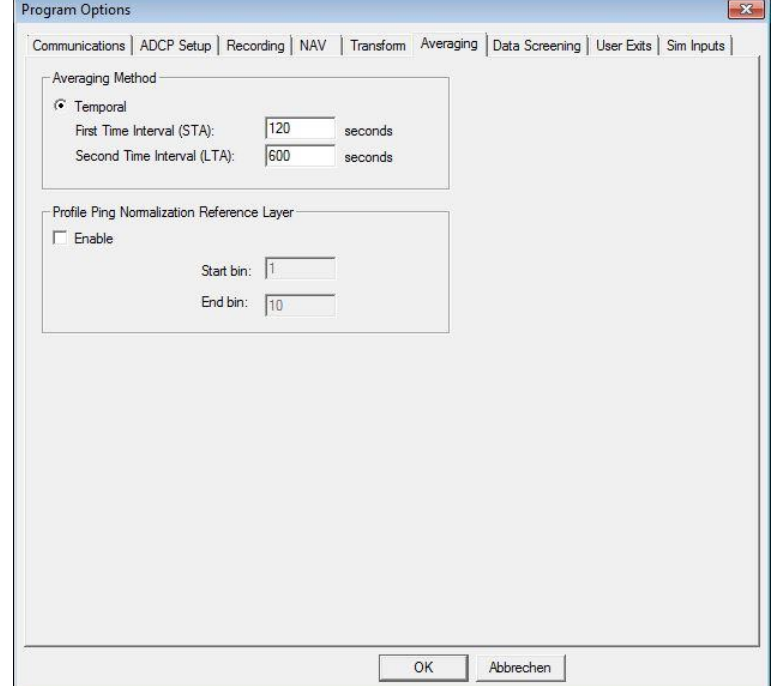

**Figure 13: Averaging settings, adjustable to your requirements**

#### <span id="page-13-2"></span><span id="page-13-1"></span>*3.8 Data Screening Settings*

The Data Screening tab (in menu **Options**  $\rightarrow$  **Edit Data Options**) configures the screening settings for the visualization of the ADCP raw data. Adjust these settings according to your requirements.

You can set limits for RSSI (amplitude), correlation, percent good, error velocity, vertical velocity and fish screening. If the raw values are below the selected minimum limits the values will not be displayed nor included in the short time and long-time averages. The raw data is of course not affected by these settings.

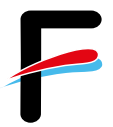

#### <span id="page-14-0"></span>*3.9 User Exits*

In this tab it is recommended to check the *Launch WinAdcp* box as shown in [Figure 14.](#page-14-2)

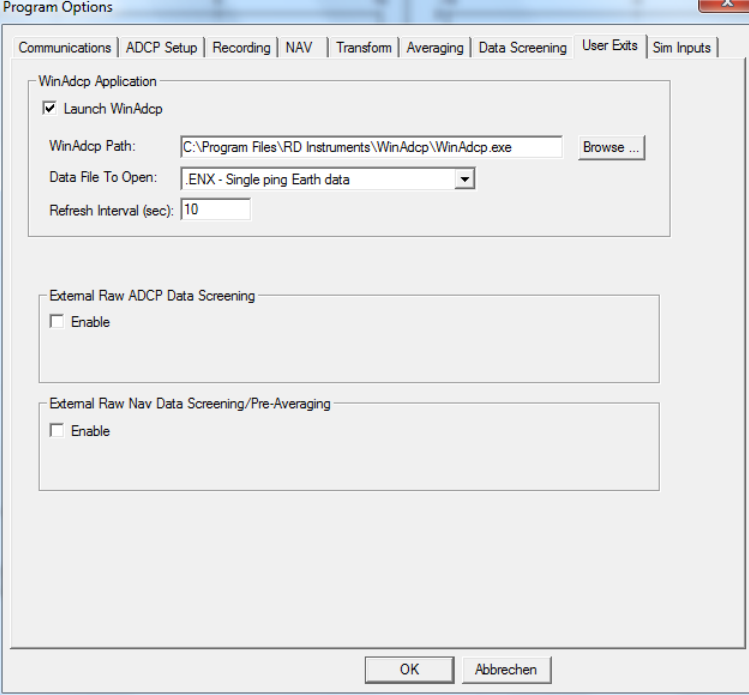

**Figure 14: Recommended User Exits settings**

#### <span id="page-14-2"></span><span id="page-14-1"></span>*3.10 Sim Inputs*

This tab shows options to replay already recorded data. For data collection (default) it should be configured as shown in [Figure 15.](#page-14-3)

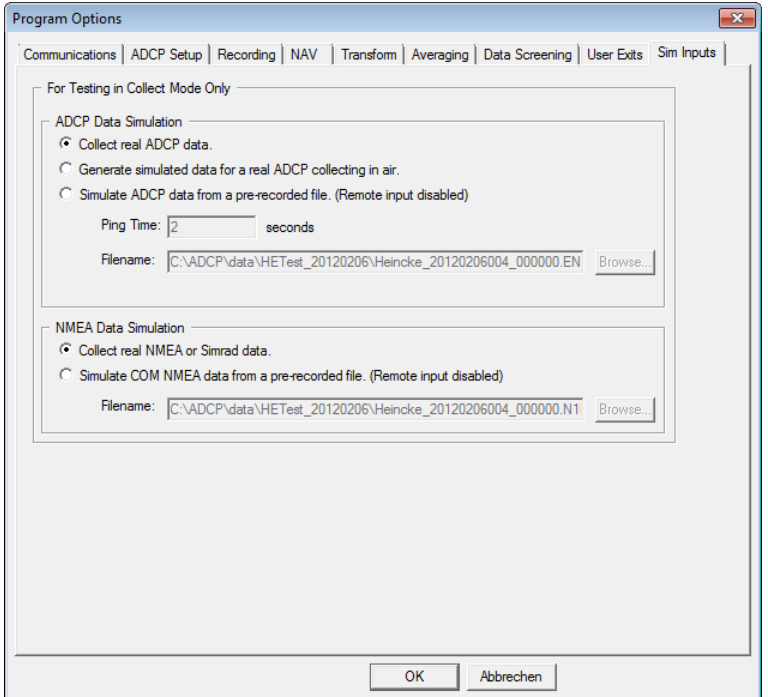

<span id="page-14-3"></span>**Figure 15: Configuration for data collection**

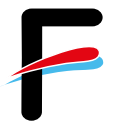

#### <span id="page-15-0"></span>*3.11 Short Term Averages (STA) in VmDas*

collection).

VmDas offers the possibility to display already averaged velocities (according to the averaging settings, [Figure 13\)](#page-13-2) on a map including the ship movement on a map (screenshot in [Figure 16\)](#page-15-1). Therefore, press the tab  $\Box$  in the toolbar. You can change the references / displayed velocities under *Options* → *Edit Display Option* (this will not affect the raw data

| Teledyne RDI VmDas - [Tes 010 < VmDas1>]<br>$\begin{array}{c c c c c c} \hline \multicolumn{3}{c }{\multicolumn{3}{c }{$ |                                          |               |                           |                 |                              |                        |     |                     |              |  |
|----------------------------------------------------------------------------------------------------|------------------------------------------|---------------|---------------------------|-----------------|------------------------------|------------------------|-----|---------------------|--------------|--|
| The View Options Control Chart Window Help<br>$ B$ $x$                                                                                                    |                                          |               |                           |                 |                              |                        |     |                     |              |  |
| 四四<br>田田<br>网区翻图图<br><u> - 미</u> 민 일 일<br>Ы<br><b>B</b><br>IN.<br>$\overline{C}$<br>Н                                                                                                    |                                          |               |                           |                 |                              |                        |     |                     |              |  |
|                                                                                                    | C Profiles C Ship Track 1 C Ship Track 2 |               |                           | <u>87818181</u> |                              | Keep on screen         |     |                     |              |  |
| NAV                                                                                                    | Speed                                    | Avg Made good | Start Time   9:05:37 A.M. |                 | End Time   9:06:07 A.M.      | Heading 268.56         |     |                     |              |  |
| Ens Num $3$                                                                                                    | Mag 1.944                                | 1.928<br>m/s  | Start Lat 55 03 17 N      |                 | End Lat 55 03 17 N           | Pitch $\boxed{}$       |     |                     |              |  |
|                                                                                                    | Dir 259.5<br>Date 09 Jul 2014            | 260.4<br>deg  | Start Lon   8 28 02 E     |                 | End Lon   $82759E$           | $\mathsf{Roll}$ $\Box$ |     |                     |              |  |
| Short Average Velocity - Ens 3, 09 Jul 2014 09:05:40.00<br>Velocity (m/s), Direction (deg) Ref: Delta pos<br>Short Average Data Quality - Ens 3, 09 Jul 2014 09:05:40.00                                                                                                    |                                          |               |                           |                 |                              |                        |     |                     |              |  |
| 0.00                                                                                                    | 0.25                                     | 0.50          | 0.75                      | 1.00            | $\mathbf{0}$<br>$\mathbf{0}$ | 64                     | 128 | 192                 | 256          |  |
| $0 -$                                                                                                    |                                          |               |                           |                 |                              |                        |     |                     |              |  |
|                                                                                                    |                                          |               |                           |                 |                              |                        |     |                     |              |  |
| $25 -$                                                                                                    |                                          |               |                           |                 | 25                           |                        |     |                     |              |  |
|                                                                                                    |                                          |               |                           |                 |                              |                        |     |                     |              |  |
| $50 -$                                                                                                    |                                          |               |                           |                 | $50 -$                       |                        |     |                     |              |  |
|                                                                                                    |                                          |               |                           |                 |                              |                        |     |                     |              |  |
| $75 -$                                                                                                    |                                          |               |                           |                 | 75                           |                        |     |                     |              |  |
|                                                                                                    |                                          |               |                           |                 |                              |                        |     |                     |              |  |
| $100 -$<br>$\mathbf 0$                                                                                                    | 90                                       | 180           | 270                       | 360             | $100 -$<br>$\mathbf{0}$      | 25                     | 50  | 75                  | 100          |  |
| Depth (m)                                                                                                    |                                          |               |                           |                 | Depth (m)                    |                        |     |                     |              |  |
| Magnitude<br><b>Direction</b><br><b>RSSI</b><br>Correlation<br>Percent good                                                                                                    |                                          |               |                           |                 |                              |                        |     |                     |              |  |
| Ship Track 1 - NAV - Ref: Delta pos<br>Ship Track -Bin 1 -<br>$-Bin 2$ $—Bin 3$                                                                                                    |                                          |               |                           |                 |                              |                        |     |                     |              |  |
| 55.0631                                                                                                    |                                          |               |                           |                 |                              |                        |     |                     |              |  |
|                                                                                                    |                                          |               |                           |                 |                              |                        |     |                     |              |  |
|                                                                                                    |                                          |               |                           |                 |                              |                        |     |                     |              |  |
| 55.0589                                                                                                    |                                          |               |                           |                 |                              |                        |     |                     |              |  |
| 1,000 m/s                                                                                                    |                                          |               |                           |                 |                              |                        |     |                     |              |  |
| ි<br>මී<br>වි55.0548                                                                                                    |                                          |               |                           |                 |                              |                        |     |                     |              |  |
|                                                                                                    |                                          |               |                           |                 |                              |                        |     |                     |              |  |
| 固                                                                                                    |                                          |               |                           |                 |                              |                        |     |                     |              |  |
|                                                                                                    |                                          |               |                           |                 |                              |                        |     |                     |              |  |
| 55.0506                                                                                                    |                                          |               |                           |                 |                              |                        |     |                     |              |  |
|                                                                                                    |                                          |               |                           |                 |                              |                        |     |                     |              |  |
|                                                                                                    |                                          |               |                           |                 |                              |                        |     |                     |              |  |
| 55.0464                                                                                                    |                                          |               |                           |                 |                              |                        |     |                     |              |  |
| 8.459<br>8.467<br>8.484<br>8.451<br>8.476<br>Lon (deg)                                                                                                    |                                          |               |                           |                 |                              |                        |     |                     |              |  |
|                                                                                                    |                                          |               |                           |                 |                              |                        |     | <b>Ens Sim Mode</b> | NAV Sim Mode |  |

<span id="page-15-1"></span>**Figure 16: Screenshot of VmDas during data replay**

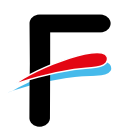

WinADCP

**K** 

# <span id="page-16-0"></span>**4 WinADCP**

The WinADCP software can be used for visualization and export of the recorded ADCP data (screenshot in [Figure 17\)](#page-16-2). For a detailed description, please read the *WinADCP User Manual* for help on how to use the software. Load the \*.ENX-File which contains all information.

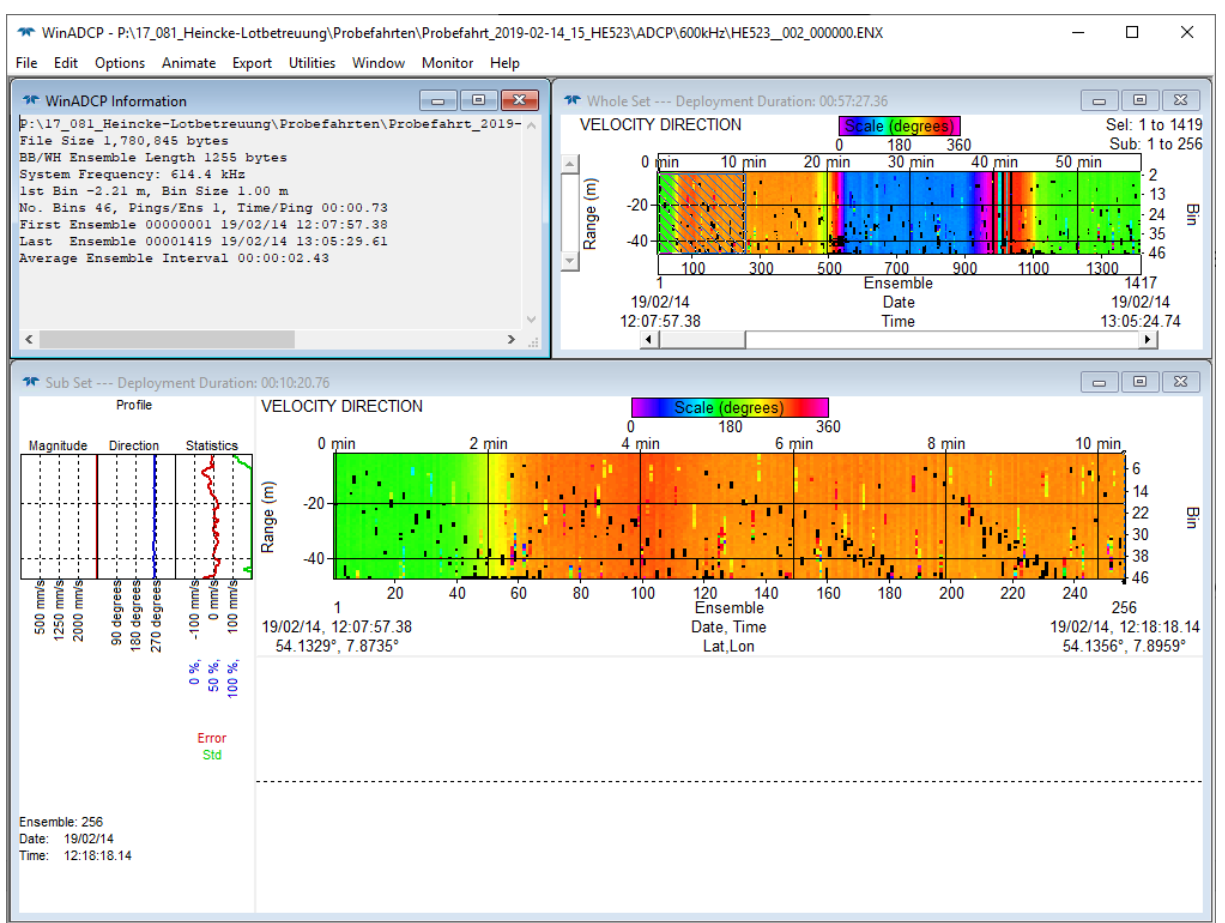

**Figure 17: Screenshot of WinADCP during data replay**

#### <span id="page-16-2"></span><span id="page-16-1"></span>*4.1 Exporting Data*

Besides several displaying and replay features of the collected data, WinADCP is used to Export the data to ASCII-format. Before that, open the *WinADCP Chart Options* with a rightmouse-click in either the *Whole Set* or *Sub Set* window [\(Figure 18\)](#page-17-0). Here you can choose under *Processing* if the velocity is already corrected using the *Bottom Track* or the *Navigation (VMDAS)*, or if it is not corrected (*None*). We recommend the not-corrected output, so you can choose during further processing the most suitable correction.

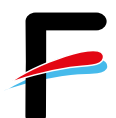

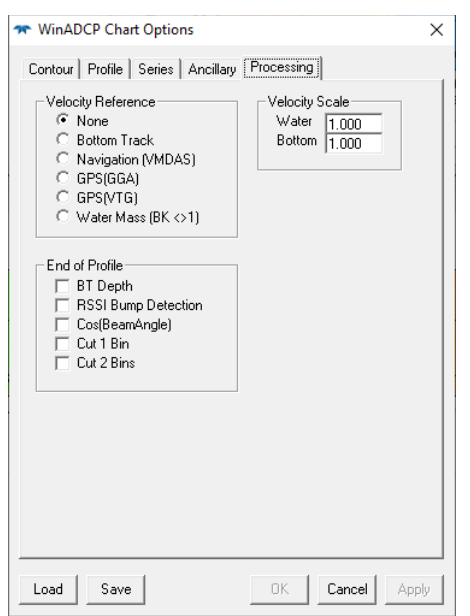

**Figure 18: WinADCP Chart Options window**

<span id="page-17-0"></span>The ASCII-export is done choosing *Export* in the menu and then select *Series/Ancillary* [\(Figure 19\)](#page-17-1). Here, a selection can be made which bins should be exported and which primary data types (typically the zonal, meridional, and error velocities) and which ancillary data types should be exported (typically Bottom Track and Navigation data). If bottom track has been chosen as velocity reference, the exported velocities are already representing the true water velocities (i.e. ship movement corrected).

| <b>**</b> WinADCP Export Options                                                                                                    |                                                                                                    |                                                                                                    |                                                                                                    | $\times$                                                                                                    |
|----------------------------------------------------------------------------------------------------|----------------------------------------------------------------------------------------------------|----------------------------------------------------------------------------------------------------|----------------------------------------------------------------------------------------------------|----------------------------------------------------------------------------------------------------|
| Contour   Profile<br>File Type:<br>$G$ TXT<br>O<br>MAT<br>Bins<br>None<br>ΑI<br>$\nabla$ 36<br>۸<br>$\nabla$ 37<br>$\nabla$ 38<br>$\nabla$ 39<br>$\nabla$ 40<br>$\nabla$ 41<br>$\nabla$ 42<br>$\nabla$ 43<br>$\nabla$ 44<br>$\nabla$ 45<br>$\sqrt{46}$<br>$\checkmark$ | Series/Ancillary<br>Series Data Types<br>Correlation<br>Velocity<br>East [u]<br>⊽<br>North [v]<br>⊽<br>Vertical [w]<br>Error<br>⊽<br>Magnitude<br>Direction<br>Anc Data Types<br>Pitch.<br>Roll<br>Heading<br>Temperature<br>Depth<br>Orientation<br>BIT<br>Battery | Echo<br>Amplitude<br>Bm1<br>Bm1<br>Bm2<br>Bm2<br>Bm3<br>Bm3<br>Bm4<br>Bm4<br>□ Ava<br>Ava<br><b>Bottom Track-</b><br>East [u]<br>ᢦ<br>North [v]<br>⊽<br>Vert [w]<br>Error<br>Mag<br>Dir<br><b>BT</b> Depth<br>⊽ | Percent<br>Good<br>PG1<br>PG <sub>2</sub><br>PG3<br>$-$ PG4<br>Water Mass<br>East ful<br>North (v)<br>Vert [w]<br>Error<br>Mag<br>Dir | Ensemble<br>First<br>1<br>Last<br>1417<br>Step<br>1<br>WinBiver<br>Navigation<br>$\overline{\mathbf{v}}$ East (u)<br>North (v)<br>⊽<br>Mag<br>Dir<br>Lat/Lon<br>MicroCAT |
|                                                                                                    |                                                                                                    | Write File                                                                                                    |                                                                                                    | Quit Export                                                                                                    |

<span id="page-17-1"></span>**Figure 19: Data export in WinADCP**

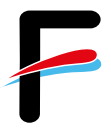

# <span id="page-18-0"></span>**5 WinRiver II**

For using WinRiver II, please refer to the manual stored on the operator PC. Here, only the communication setup is shown in the following figures.

First, make sure the correct serial connections are set in the *Peripheral Configuration*  **Dialog** [\(Figure 20\)](#page-18-1). Select the COM-Port according to [Figure 21](#page-18-2) to [Figure 23.](#page-18-3)

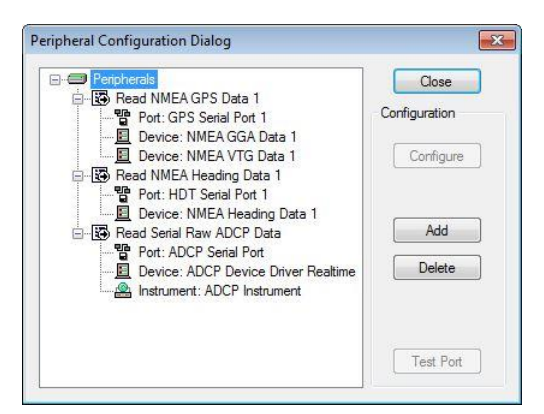

<span id="page-18-1"></span>**Figure 20: Peripheral Configuration Dialog settings to connect GPS, external heading, and ADCP**

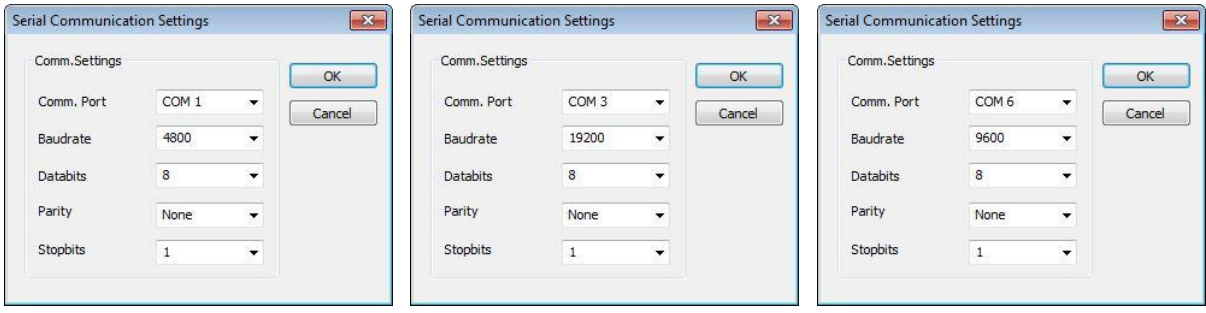

<span id="page-18-2"></span>**Figure 21: COM 1 settings (GPS)**

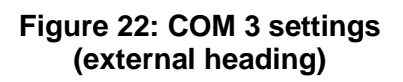

<span id="page-18-3"></span>**Figure 23: COM 6 settings (ADCP)**

After this, make sure to enter the Beam 3 misalignment of 45° in the *Offsets* window [\(Figure](#page-19-0)  [24](#page-19-0) and [Figure 25\)](#page-19-1).

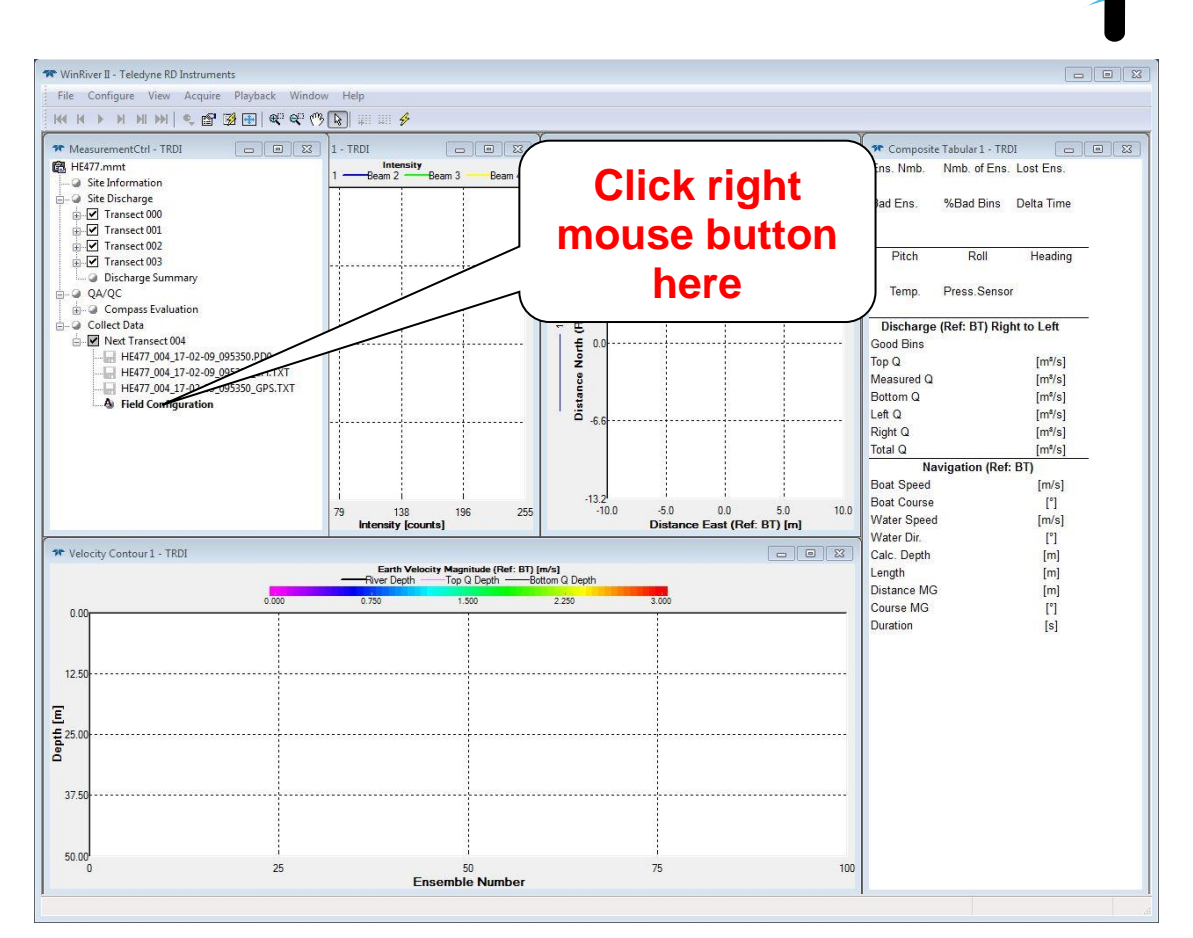

#### <span id="page-19-0"></span>**Figure 24: WinRiver II main window. Please check beam 3 misalignment and transducer depth (cf. next figure) for correct measurements**

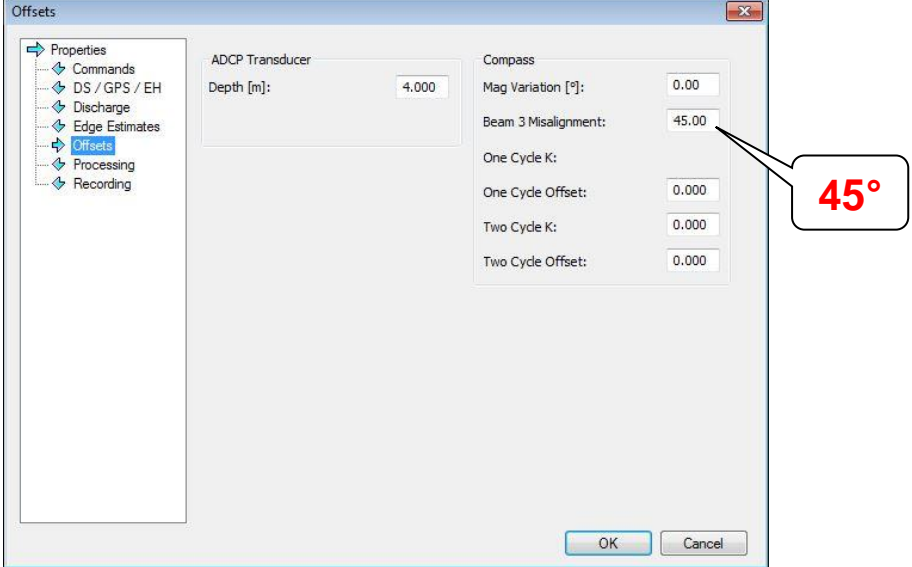

<span id="page-19-1"></span>**Figure 25: WinRiver II properties window**

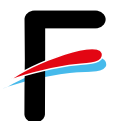

#### <span id="page-20-0"></span>**Appendix**

#### <span id="page-20-1"></span>*BBTalk Test Result*

```
[BREAK Wakeup B]
WorkHorse Mariner ADCP Version 52.40
Teledyne RD Instruments (c) 1996-2010
All Rights Reserved.
>CR1
[Parameters set to FACTORY defaults]
>TS?
TS 19/02/14,09:39:20 --- Time Set (yr/mon/day,hour:min:sec)
>PS0
   Instrument S/N: 22500
        Frequency: 614400 HZ
 Configuration: 4 BEAM, JANUS
 Match Layer: 10
       Beam Angle: 20 DEGREES
     Beam Pattern: CONVEX 
      Orientation: DOWN
      Sensor(s): HEADING TILT 1 TILT 2 TEMPERATURE
Temp Sens Offset: - 0.13 degrees C
     CPU Firmware: 52.40 [0]
    Boot Code Ver: Required: 1.16 Actual: 1.16
 DEMOD #1 Ver: ad48, Type: 1f
 DEMOD #2 Ver: ad48, Type: 1f
    PWRTIMG Ver: 85d3, Type: 7
Board Serial Number Data:
    82 00 00 07 BE E1 3D 09 DSP727-2001-03H
 C4 00 00 07 BE DA 3B 09 PIO727-3000-00G
 17 00 00 07 BE AA 57 09 REC727-1000-03E
    48 00 00 07 BE E2 BF 09 CPU727-2011-00E
>PS3
Beam Width: 3.7 degrees
Beam Elevation Azimuth<br>1 -70.14 270.14
 1 -70.14 270.14
   2 -70.06 90.13
   3 -70.01 359.87
   4 -69.99 179.86
Beam Directional Matrix (Down):<br>0.3398 -0.0008 0.9405 0.2417<br>-0.3412 0.0008 0.9400 0.2408
 0.3398 -0.0008 0.9405 0.2417 
 -0.3412 0.0008 0.9400 0.2408 
 0.0008 -0.3419 0.9398 -0.2416 
 -0.0008 0.3424 0.9396 -0.2413 
Instrument Transformation Matrix (Down): 014:<br>1.4667 -1.4701 -0.0021 0.0047 24031 -24086<br>0.0030 -0.0039 1.1666
  \begin{array}{cccccccc} 1.4667 & -1.4701 & -0.0021 & 0.0047 & 24031 & -24086 & -35 & 77 \\ 0.0030 & -0.0039 & -1.4609 & 1.4620 & 49 & -64 & -23935 & 23954 \\ 0.2666 & 0.2655 & 0.2661 & 0.2657 & 4368 & 4350 & 4359 & 4353 \end{array} 0.0030 -0.0039 -1.4609 1.4620 49 -64 -23935 23954 
 0.2666 0.2655 0.2661 0.2657 4368 4350 4359 4353 
 1.0376 1.0335 -1.0369 -1.0355 17000 16933 -16989 -16965 
Beam Angle Corrections Are Loaded.
>PA
PRE-DEPLOYMENT TESTS
CPU TESTS:
   RTC......................................PASS
   RAM......................................PASS
   ROM......................................PASS
RECORDER TESTS:
   PC Card #0...............................NOT DETECTED
   PC Card #1...............................NOT DETECTED
DSP TESTS:
   Timing RAM...............................PASS
   Demod RAM...............................PASS
   Demod REG...............................PASS
   FIFOs....................................PASS
SYSTEM TESTS:
   XILINX Interrupts... IRQ3 IRQ3 IRQ3 ...PASS
  Wide Bandwidth........................***FAIL***
  Narrow Bandwidth...........................PASS
```
RSSI Filter............................\*\*\*FAIL\*\*\* Transmit.................................PASS SENSOR TESTS: H/W Operation.............................PASS **>PC2** Press any key to quit sensor display ... All Sensors are Internal Only. Heading Pitch Roll Up/Down Attitude Temp Ambient Temp PRESSURE 46.26ø -0.04ø -0.41ø Down 5.97øC 4.14øC 0.0 kPa **>PC1** BEAM CONTINUITY TEST When prompted to do so, vigorously rub the selected beam's face. If a beam does not PASS the test, send any character to the ADCP to automatically select the next beam. Collecting Statistical Data... 61 66 61 64 Rub Beam  $1 =$  PASS Rub Beam 2 = PASS Rub Beam 3 = PASS Rub Beam 4 = PASS